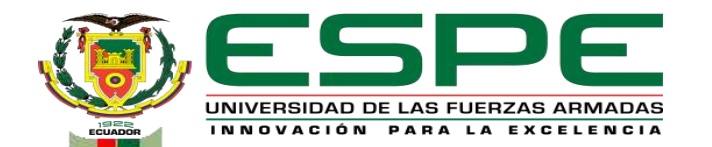

#### **DEPARTAMENTO DE ELÉCTRICA, ELECTRÓNICA Y TELECOMUNICACIONES CARRERA DE INGENIERÍA EN ELECTRÓNICA Y TELECOMUNICACIONES**

#### **TRABAJO DE TITULACIÓN PREVIO A LA OBTENCIÓN DEL TÍTULO DE INGENIERO EN ELECTRÓNICA Y TELECOMUNICACIONES**

## **"Diseño e implementación de una red Hub and Spoke sobre tecnología SD-WAN"**

**Autor:** Dayana Lizbeth Ruano Chulde

**Director del Proyecto:** Ing. Aguilar Salazar, Darwin Leonidas, Msc.

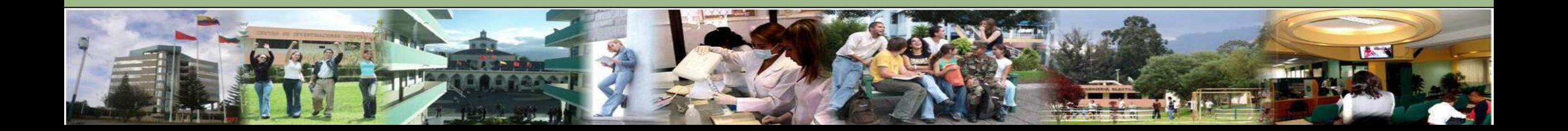

# **AGENDA**

1. INTRODUCIÓN

2. OBJETIVOS

3. DISEÑO DE LA RED

4. IMPLEMENTACIÓN DE LA RED

5. ANÁLISIS DE RESULTADOS

6. CONCLUSIONES Y RECOMENDACIONES

7. TRABAJO FUTUROS

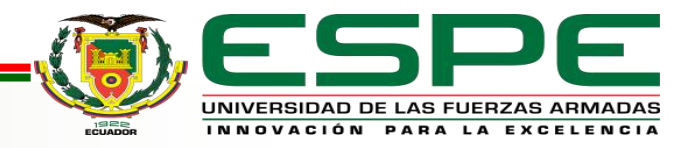

# **Redes WAN en el área corporativa**

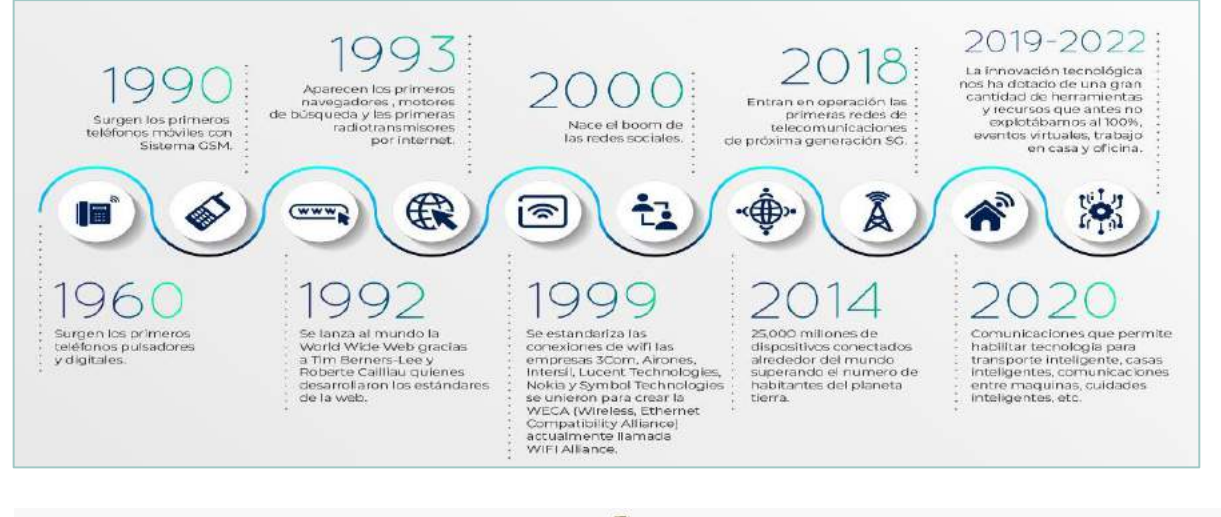

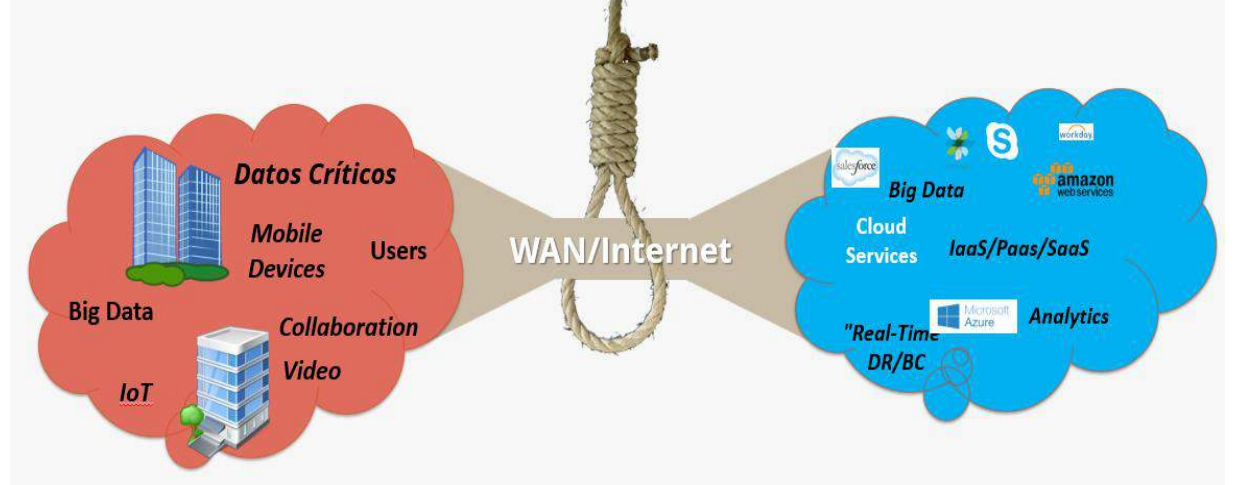

La conectividad en redes de área Amplia (WAN) ha evolucionado con el objeto de obtener una funcionalidad más sencilla y segura, pues, ahora el Internet es un medio común para unir sectores empresariales distantes. Pero con todo ello y las nuevas exigencias ha quedado rezagado con el aparecimiento de la nube, pues, ya no resulta eficiente, dado que pernoctan nuevas necesidades de almacenaje, transformación digital y servicios debido a la proliferación de aparatos móviles que buscan acceder a las redes .

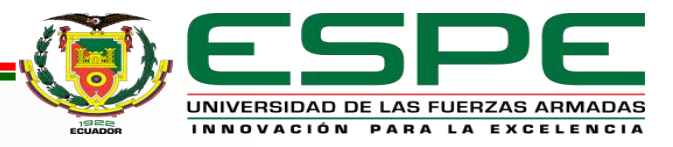

# **Tecnologías de las Redes WAN Tradicional**

**VPN (Redes Privadas Virtuales)**

• Crean redes locales sin necesidad de que los usuarios estén físicamente conectados, es decir únicamente comparten dados e información a través del internet.

**MPLS (Multiprotocolo de conmutación de Etiquetas)**

• Enruta el tráfico de red mediante el uso de etiquetas en lugar de direcciones IP. Se puede utilizar en cualquier protocolo de red, incluidos Ethernet, ATM y Frame Relay.

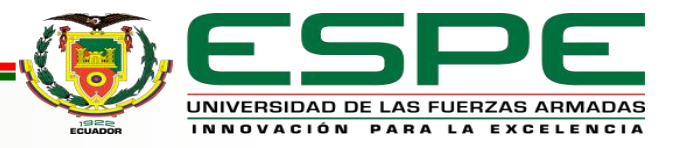

# **SDN y SD -WAN**

#### **SDN**

• Separación de los **Planos de Control y Datos** para crear redes programables controladas desde un punto central.

#### **SD -WAN**

- Es una aplicación de soluciones de SDN que permite el uso eficiente y controlado de las conexiones WAN.
- Capta la base definida por un software similar y extrae el plano de control del plano de datos a la WAN.
- Su finalidad principal es viabilizar a los usuarios la posibilidad de acceso a servicios de conectividad de forma eficaz, al más bajo costo, aprovechando la rápida expansión del internet, así como también en base al aumento del mercado de servicios en la Nube.

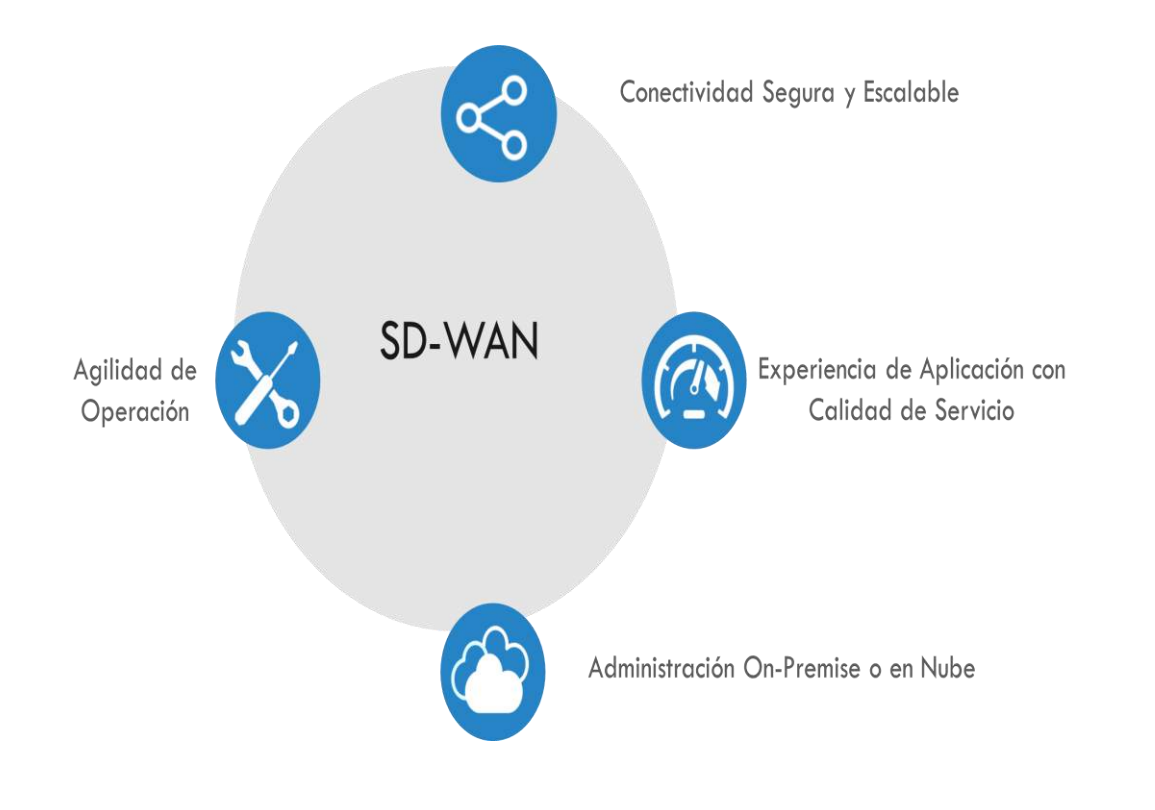

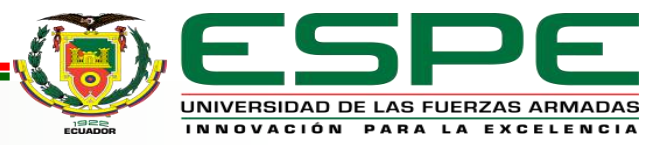

# **Comparación entre SD-WAN, MPLS y VPN**

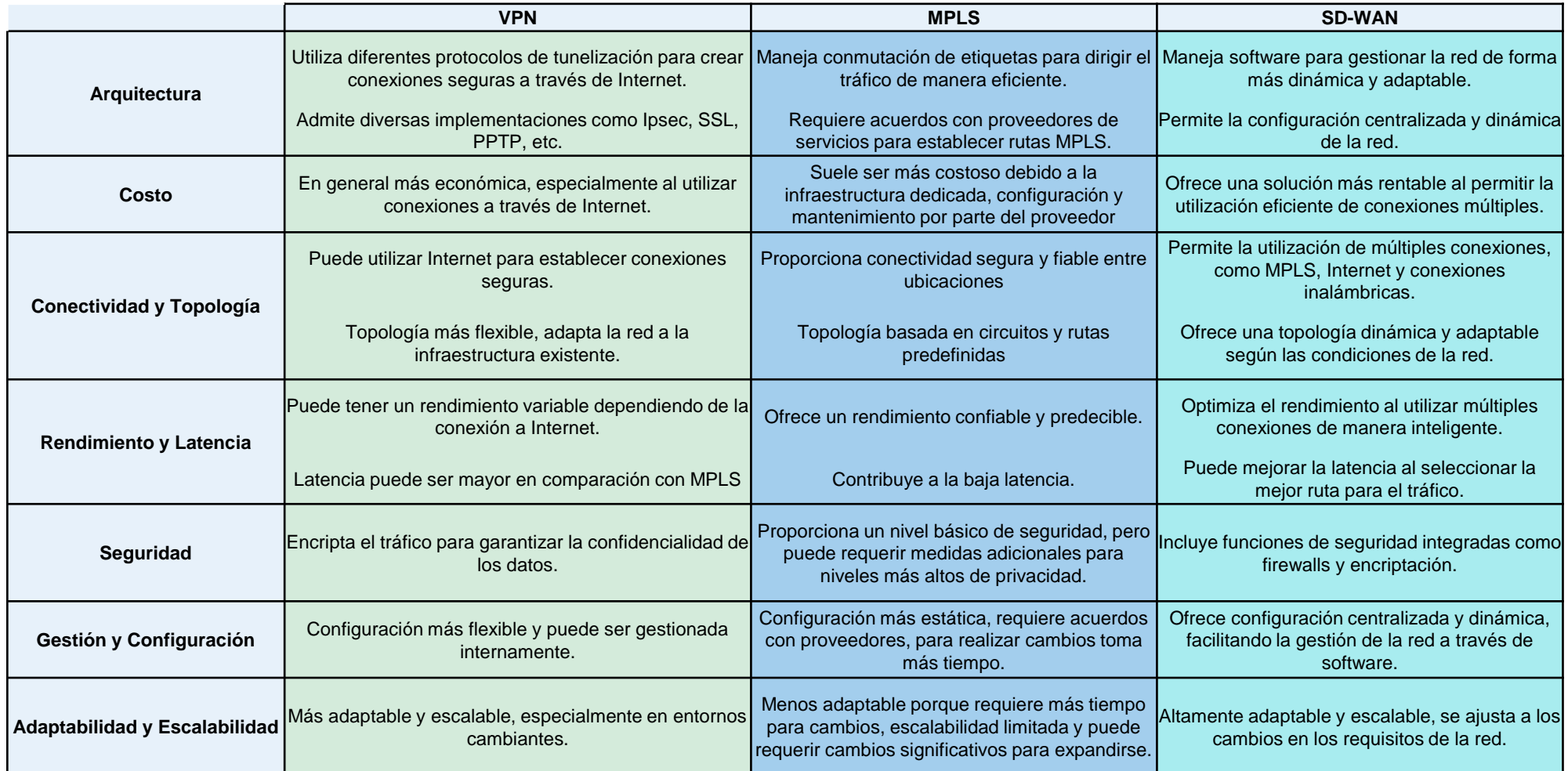

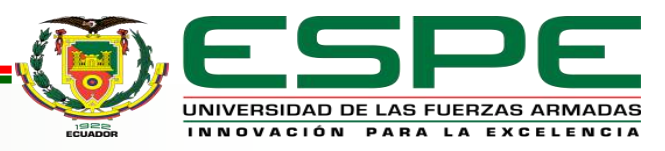

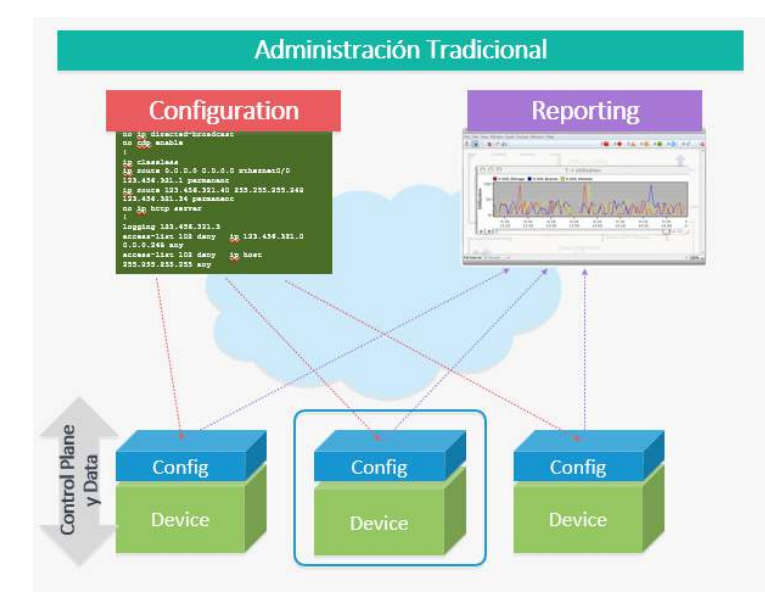

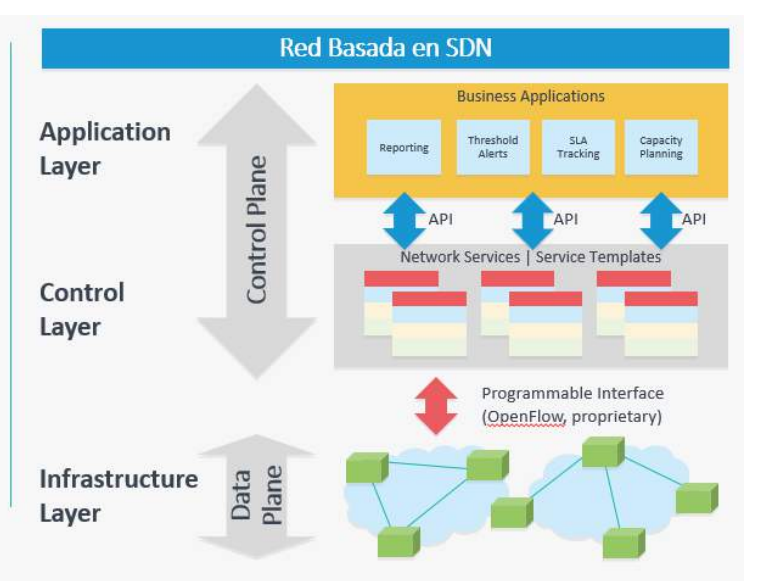

La presente investigación tiene como alcance emplear la tecnología de SD-WAN en un cliente corporativo de un proveedor de servicio de internet con la finalidad de conocer sus beneficios y promover el uso de esta tecnología en Ecuador.

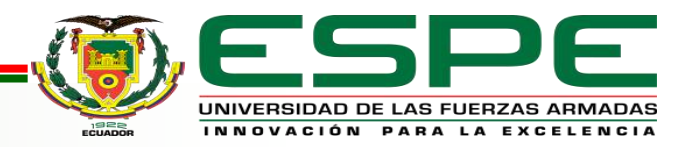

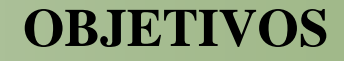

#### *Objetivo General*

Diseñar e implementar una red Hub and Spoke sobre SD-WAN para un cliente corporativo de la empresa proveedora de servicios de internet nacional.

# *Objetivos Específicos*

Realizar un estudio previo sobre la red WAN definida por software (SD-WAN), red Multiprotocol label switch (MPLS) y red privada virtual (VPN).

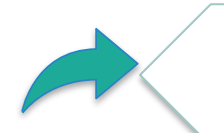

Diseñar la red Hub and Spoke sobre SD-WAN cumpliendo con los requisitos del cliente corporativo de una empresa proveedora de servicios de internet nacional.

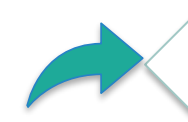

Implementar el diseño de la red Hub and Spoke sobre SD-WAN utilizando como hardware equipos Cisco.

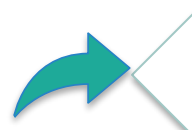

Analizar y verificar métricas de QoS (Calidad de Servicio) y seguridad con el fin de comenzar a implementar la tecnología de SD-WAN en futuras redes.

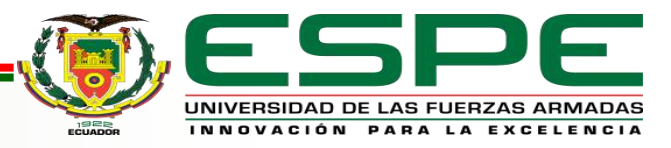

# *Antecedentes de la Red Actual* **DISEÑO DE LA RED**

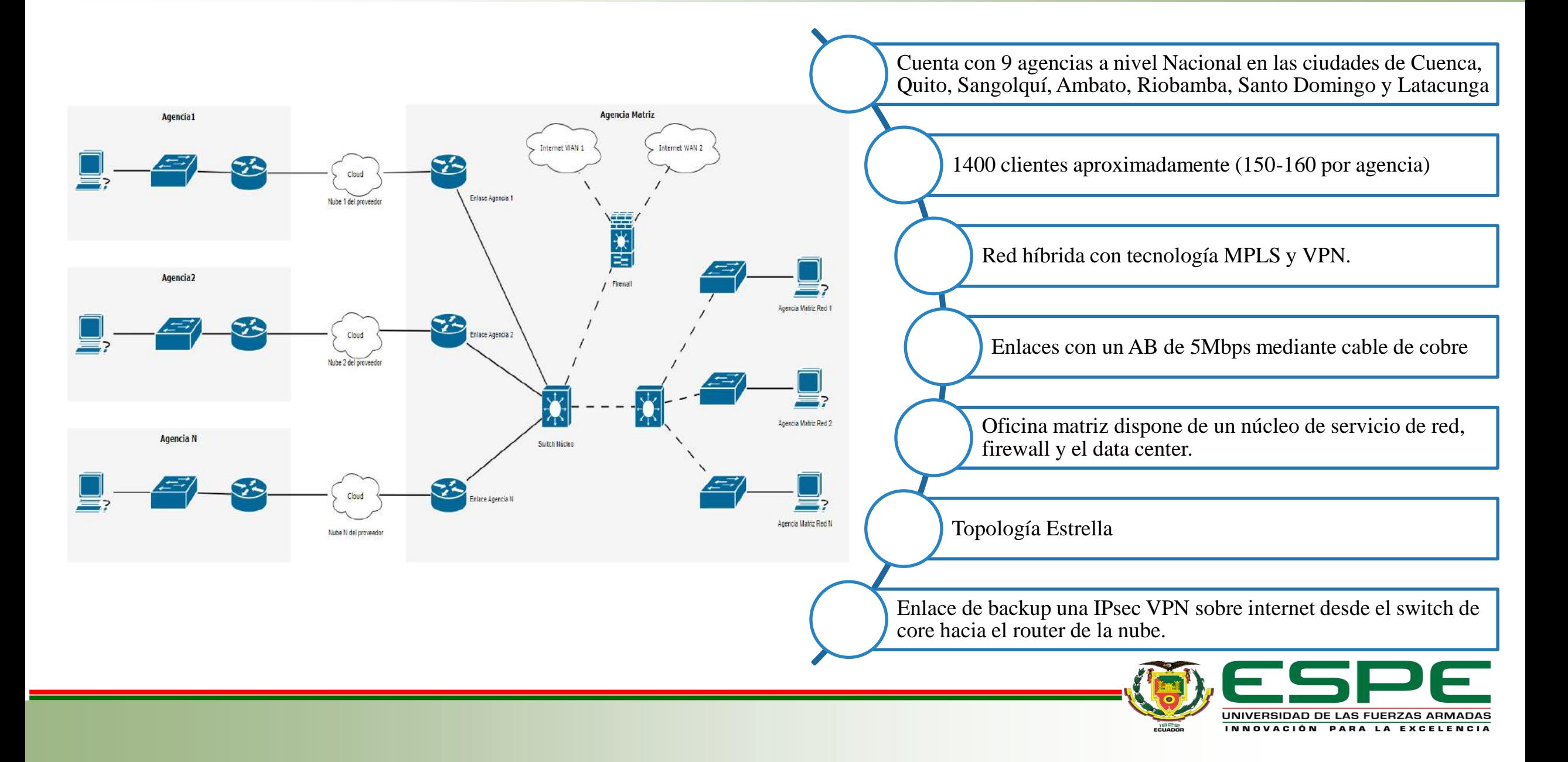

# **Problemas Red bajo MPLS Y VPN**

- Administración no centralizada.
- Dificultad para el control del congestionamiento del tráfico en cada agencia.
- Demora en reporte de alarmas a los administradores de la red.
- Conexiones de un bajo AB
- Soporte presencial ante problemas de configuración.
- Mayor tiempo de gestión y costos.
- Seguridad y control de aplicaciones limitada.

# **Beneficios Red bajo SD-WAN**

- Tener una administración centralizada.
- Aumentar anchos de banda.
- Monitoreo de los servicios a nivel de red, sin gestión presencial.
- Controlar el tráfico, contenido y apps.
- Mejorar la latencia, pérdida de paquetes, gestión de la red WAN.
- Seguridad en el tráfico de las aplicaciones.
- Reducción de costos.

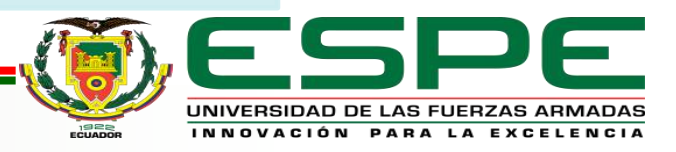

# *Selección de Equipos* **DISEÑO DE LA RED**

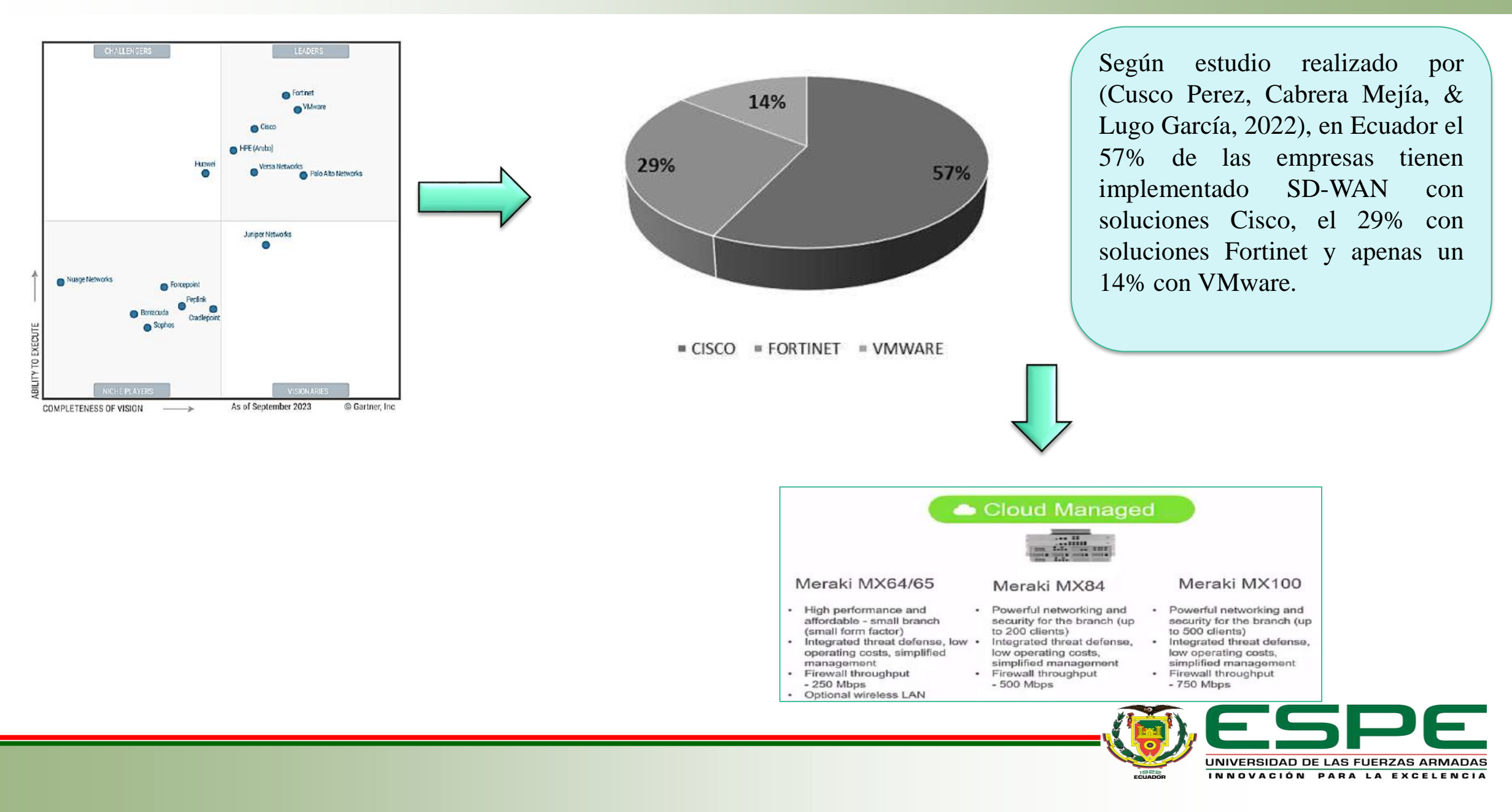

# *Diseño de la red Hub and Spoke sobre SD-WAN*

# **DISEÑO DE LA RED**

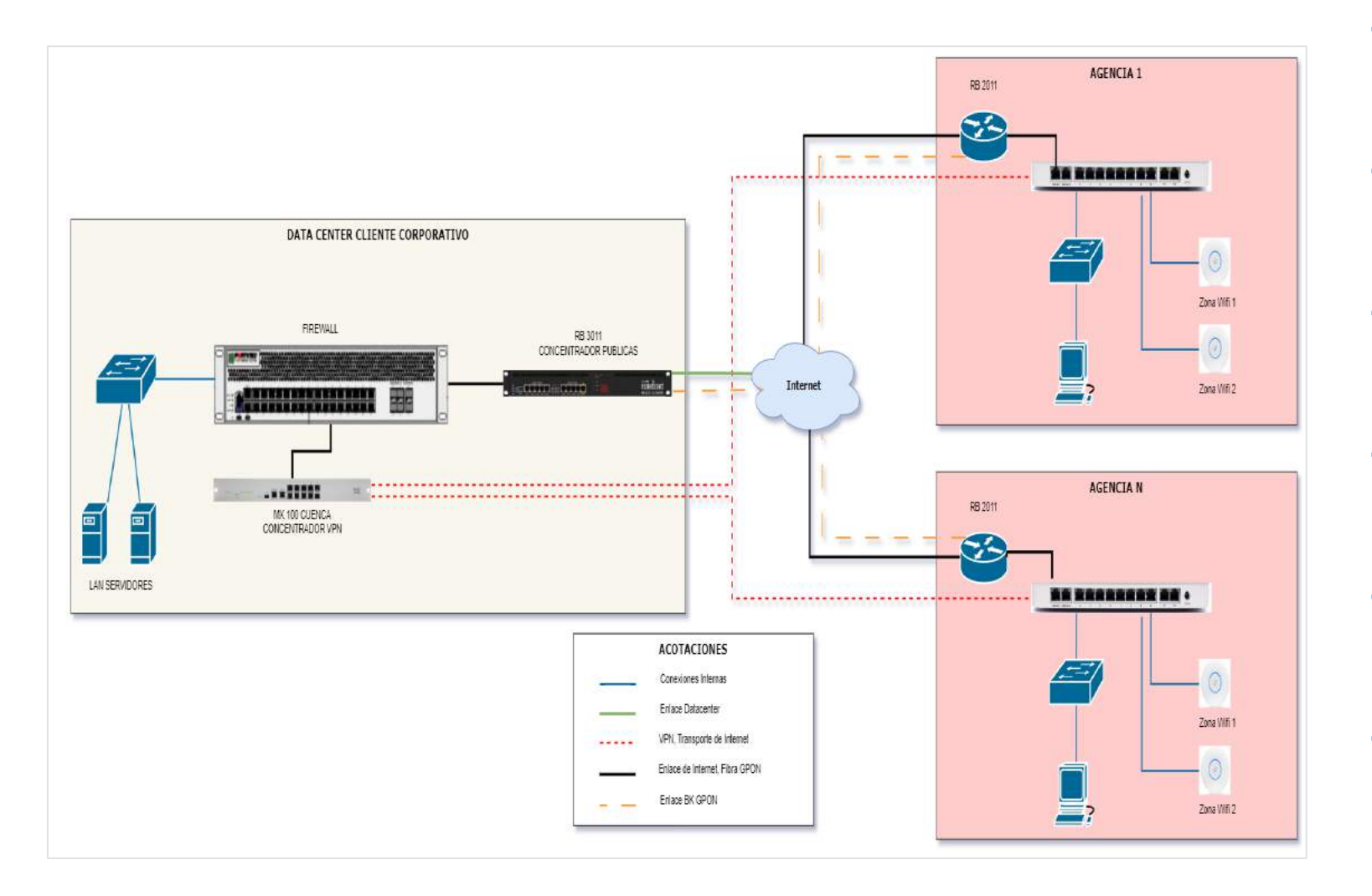

Alcance de crecimiento para 3 años, 10% por año, alrededor de 1820 clientes.

Enlaces de conexión dedicados bajo fibra óptica.

Topología Hub and Spoke

Enlaces con un AB de 5Mbps mediante cable de cobre

Enlace principal una IPsec VPN sobre internet desde el concentrador hacia los equipos merakis.

Enlaces backup las conexiones de fibra óptica.

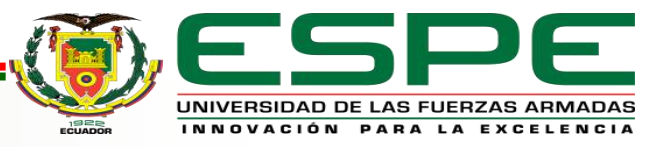

# *Diseño de la red Hub and Spoke sobre SD-WAN* **DISEÑO DE LA RED**

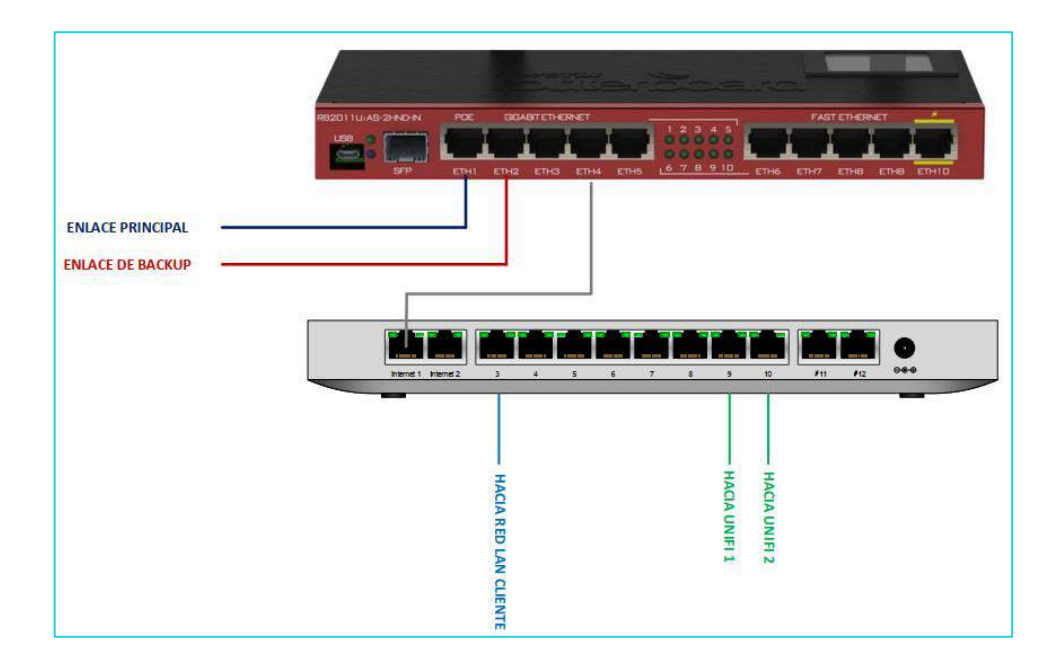

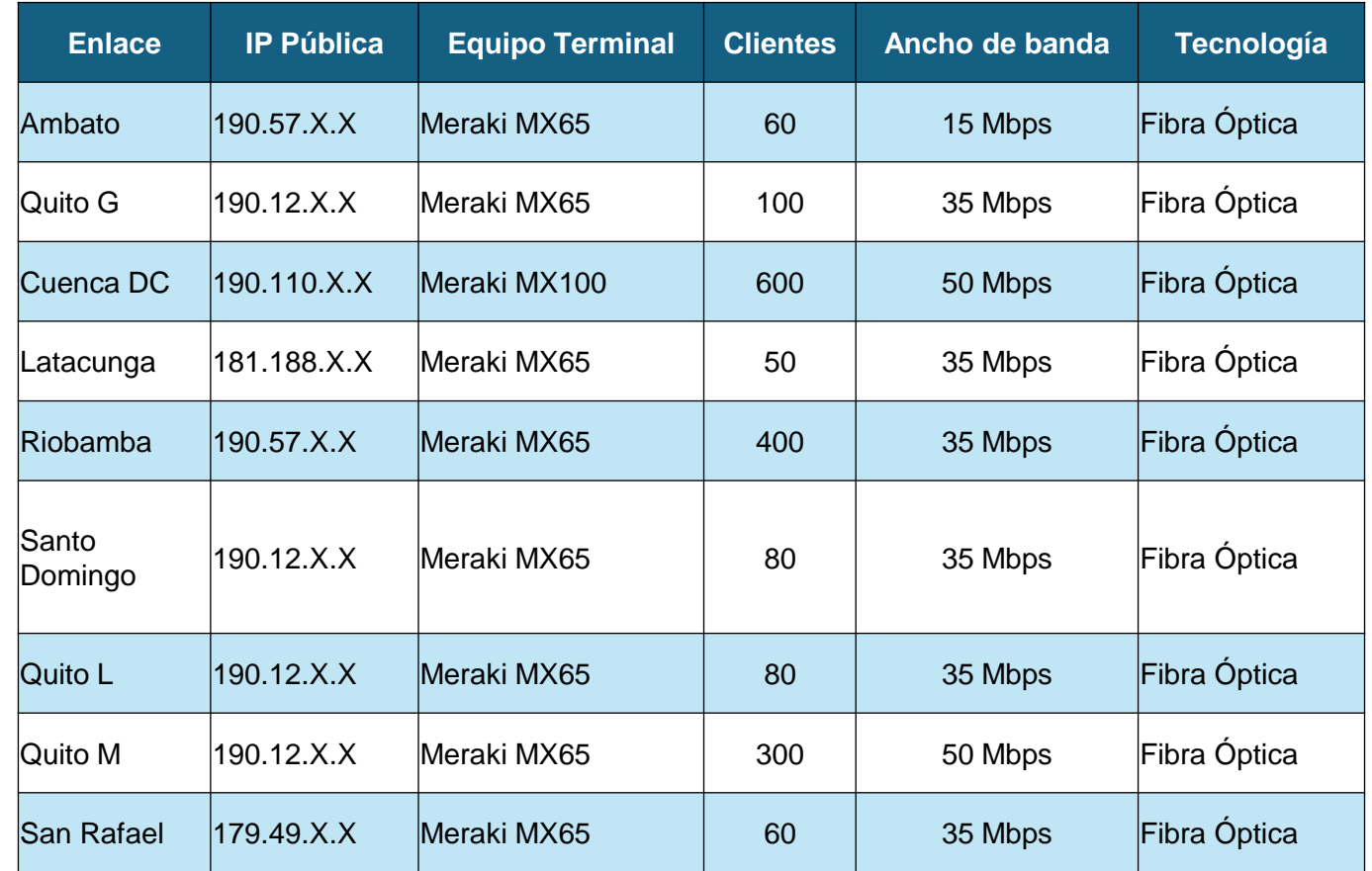

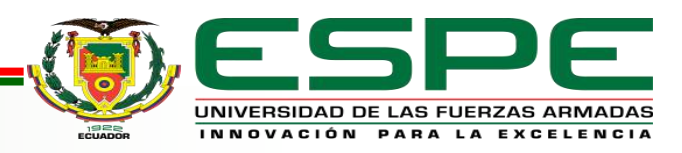

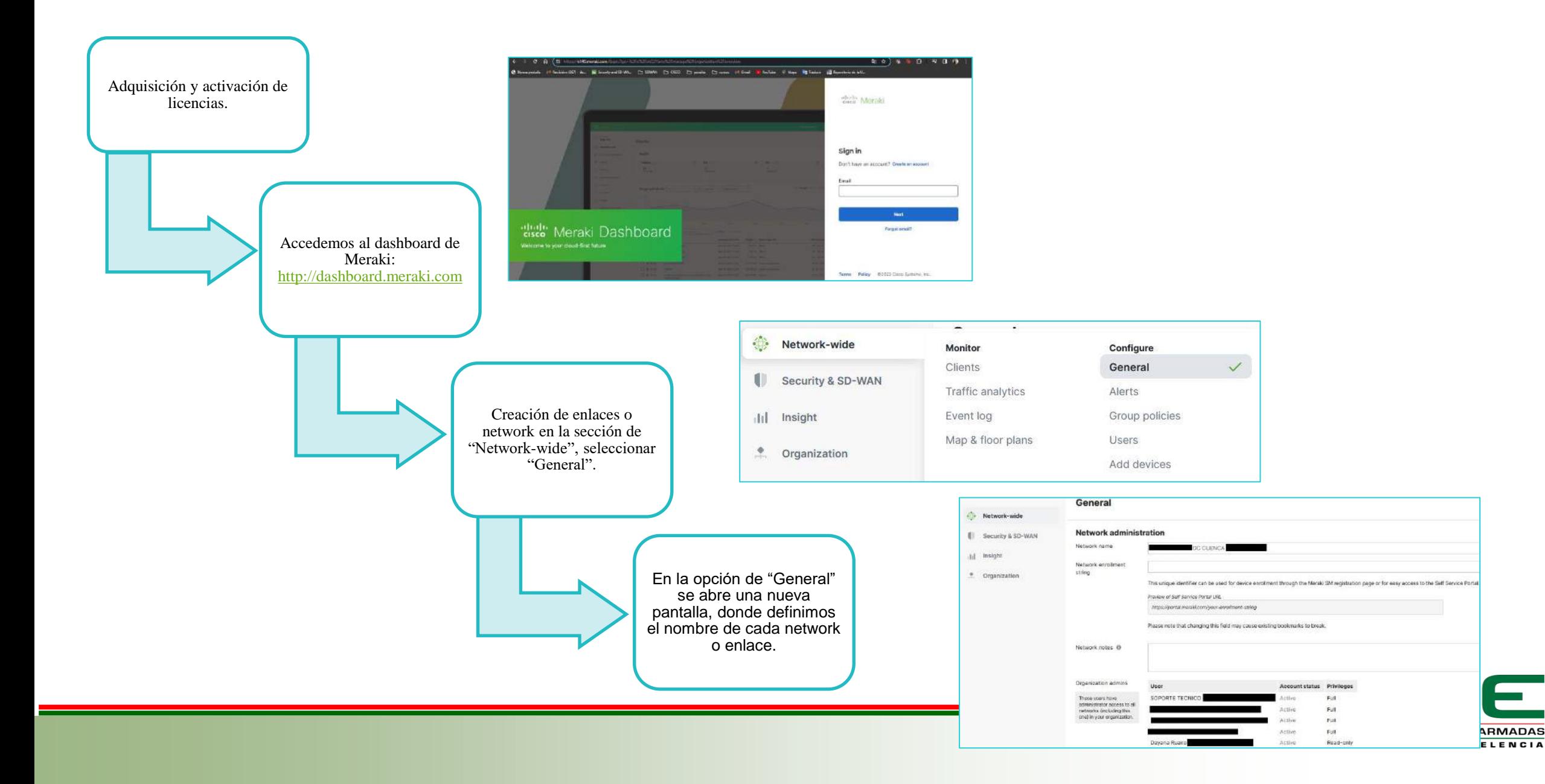

# **IMPLEMENTACIÓN DE LA RED**

Agregar el equipo por la serie o mac address a cada network, esto se realiza desde la sección de "Network-wide", seleccionar "Add devices".

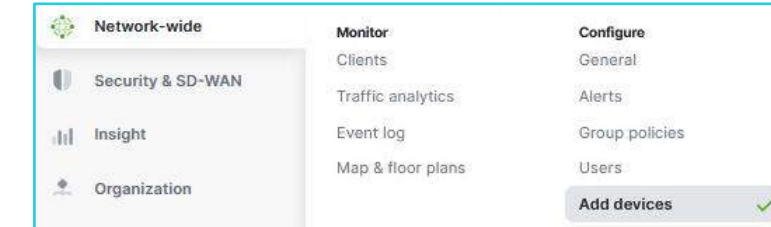

#### **Add security appliances**

Add security appliances from your organization's inventory. When you claim an order by order numbi the devices in the order will be added to your inventory. When you claim a device by its serial number that device will be added to your inventory. Once in your inventory, you can add devices to your network(s).

En la pantalla se visualizarán las Mac Address y serial numbers de los dispositivos que están disponibles en el sistema para asignarlos a la red de la sucursal que correspondan.

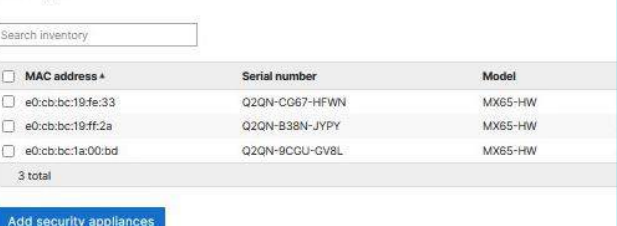

Se visualizará en el dashboard de la plataforma de Meraki la ubicación de cada agencia en el mapa, para tener un mejor control y administración.

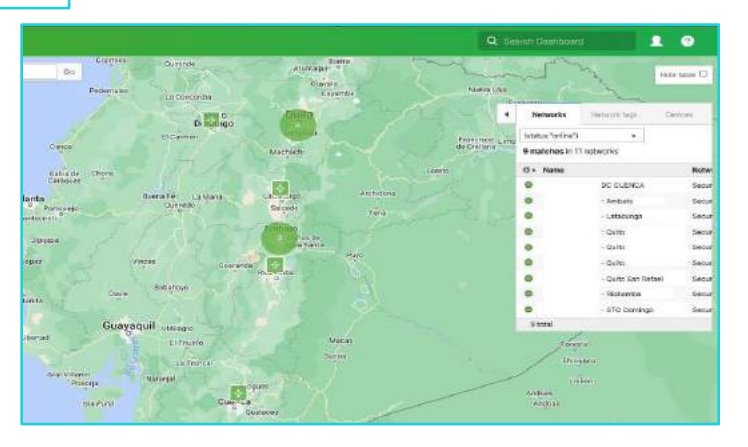

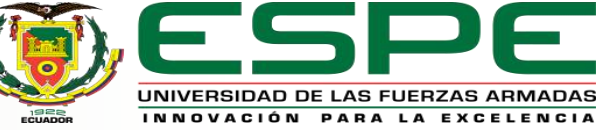

Configurar el direccionamiento y dns de los equipos de forma estática.

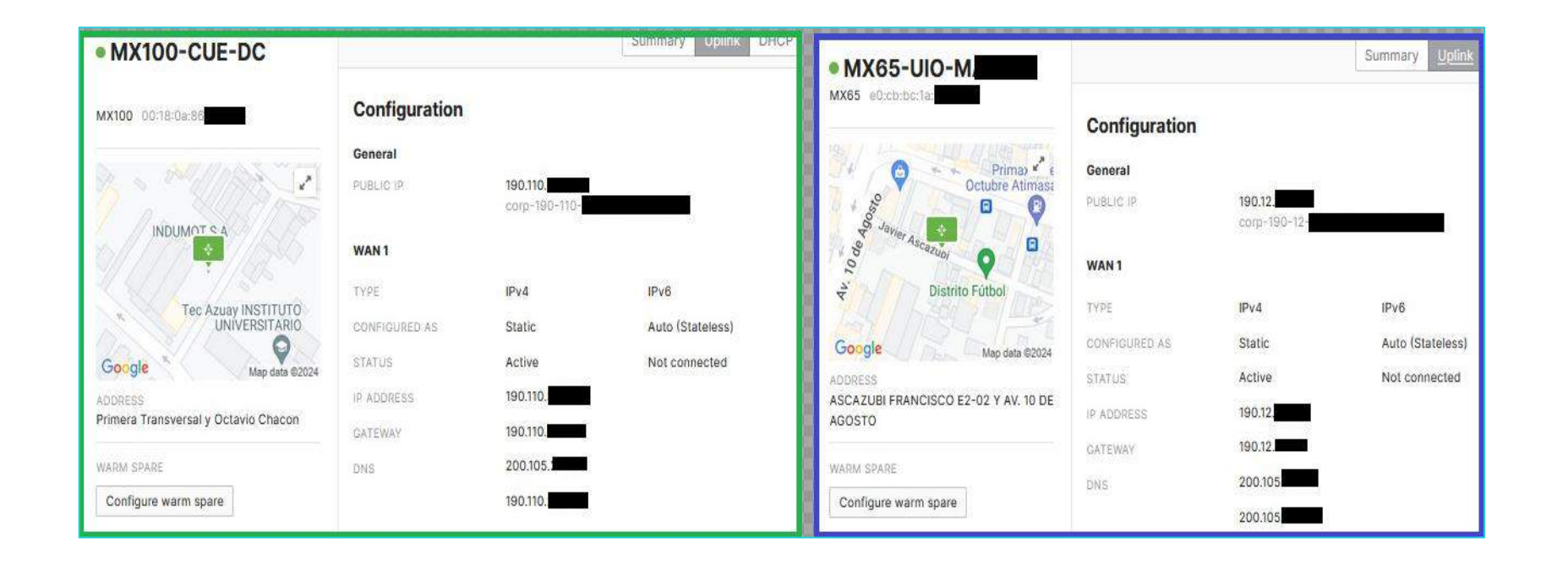

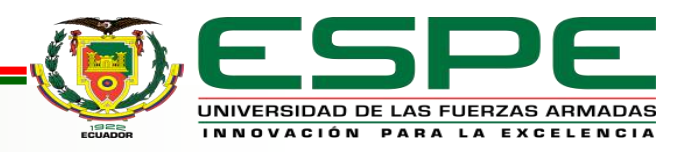

# **IMPLEMENTACIÓN DE LA RED**

Configurar la red LAN, seleccionamos la sección "Security & SD-WAN", en las opciones seleccionamos "Addressing & VLANs", en esta opción, escogemos "Routed" para que el equipo funcione en capa 3 y pueda traducir las direcciones a IP.

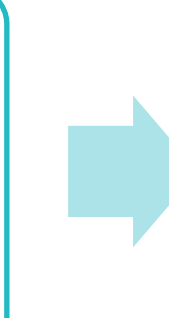

Routing

Subnets

En la misma ventana, se realiza la configuración de la LAN y VLANs que requiere el cliente corporativo.

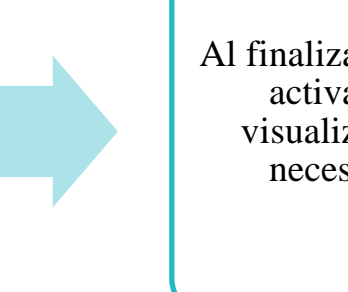

Al finalizar, los puertos del equipo se activan y el tráfico se puede visualizar de manera gráfica sin necesidad de una aplicación adicional.

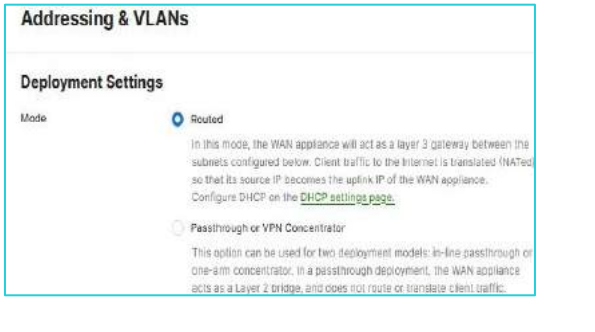

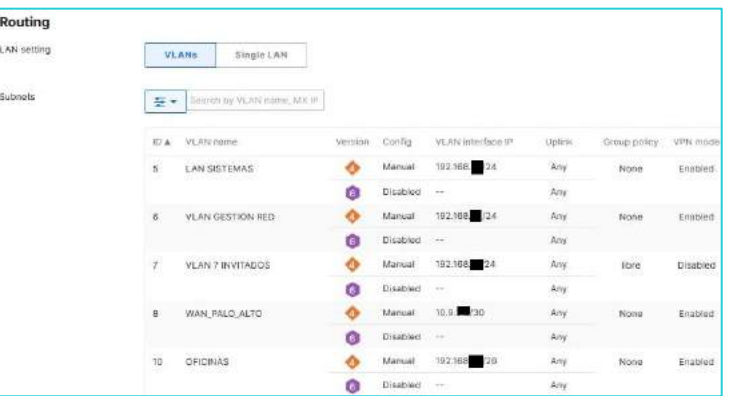

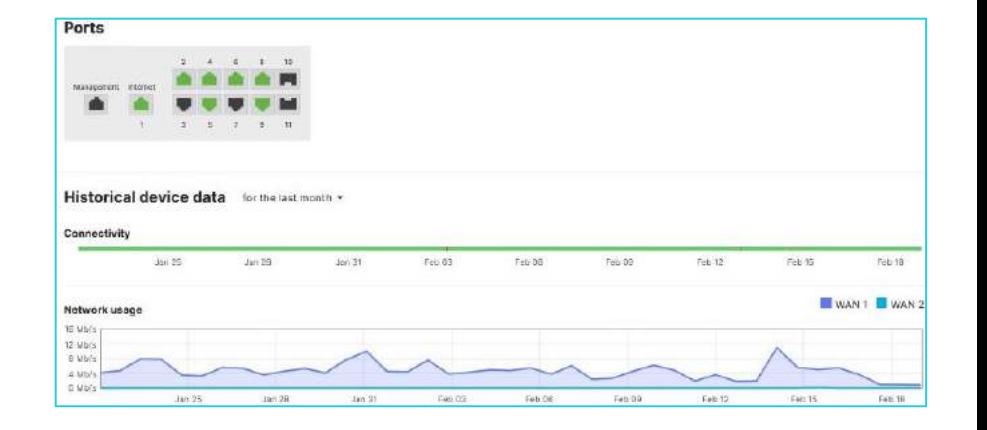

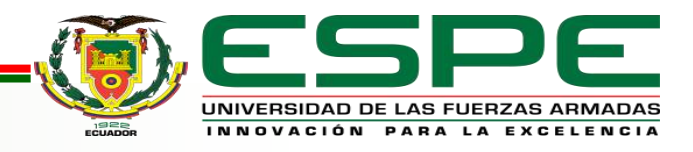

#### **Implementar la VPN site to site con Ipsec.**

- Configurar desde el dashboard en la sección "Security & SD-WAN", opción "Site-tosite VPN", donde se presentan dos tipos de VPN: Hub y Spoke.
- En el enlace o red de Cuenca DC, se ha seleccionado tipo Hub, ya que en este se encuentra el concentrador de datos y a su vez corresponde al equipo MX100, las demás agencias sucursales, se selecciona tipo Spoke.
- Al finalizar podemos visualizar el dashboard completo para su administración y control.

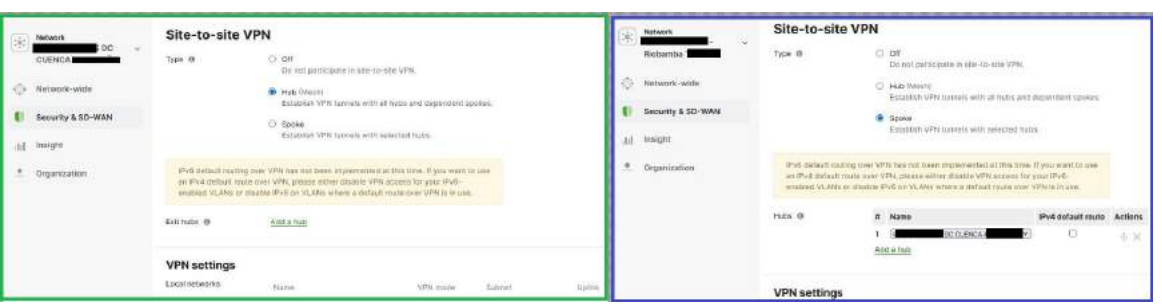

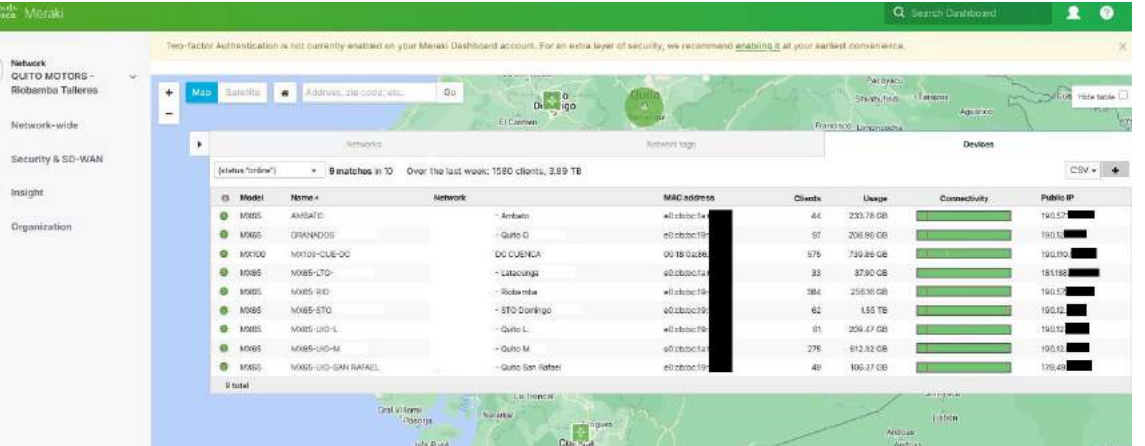

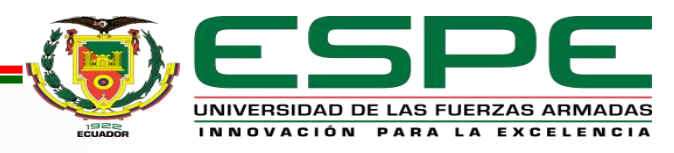

# *Configuración de Seguridad*

- Crear las reglas de acceso y seguridad de la red, como también bloquear el acceso a ciertas apps o puertos, para mejorar la gestión de la seguridad en la red.
- Configurar desde la sección de "Security & SD-WAN" en la opción "Firewall"

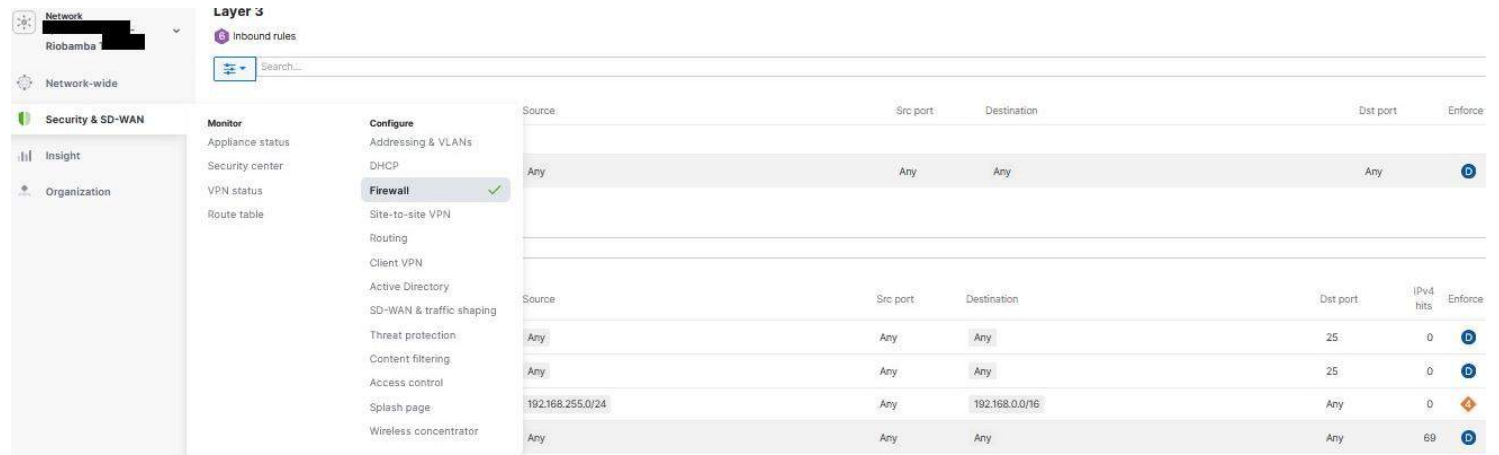

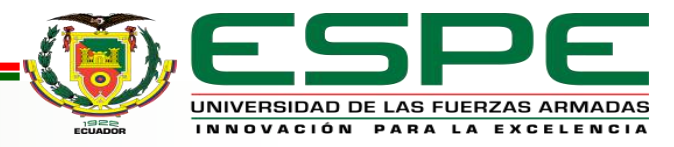

#### *Configuración de Alertas*

- Configurar la herramienta denominada "Alerts" , esta herramienta permite seleccionar las cuentas de correo de los usuarios de administración de la red, y a su vez seleccionar los motivos de alerta, los mismo que llegarán como notificación al correo del administrador.
- Esto se configura desde la sección "Network-wide" opción "Alerts".

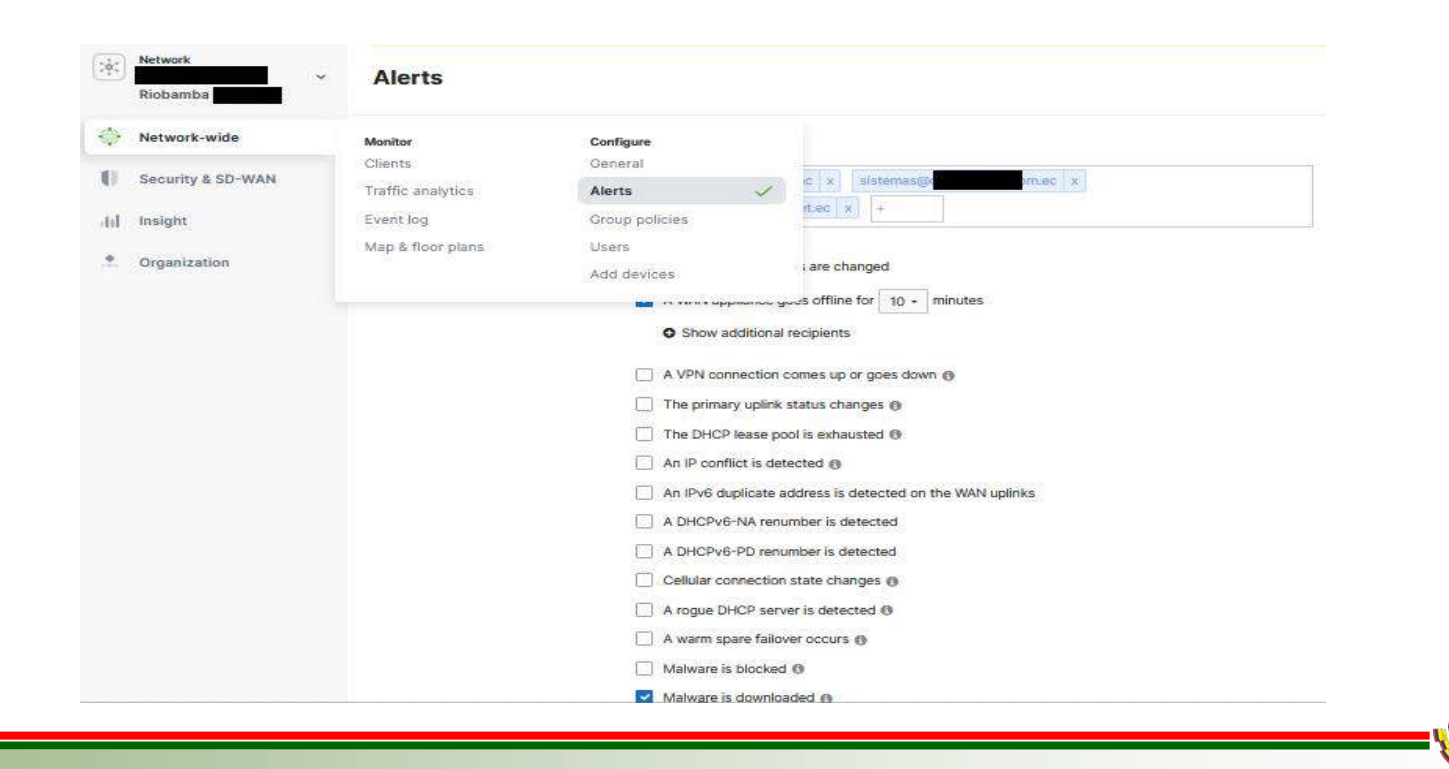

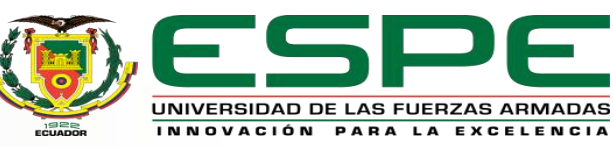

*Prueba de latencia (ping) con la herramienta del dashboard desde MX100 hacia los equipos MX65 de las sucursales del*   $client$ e corporativo

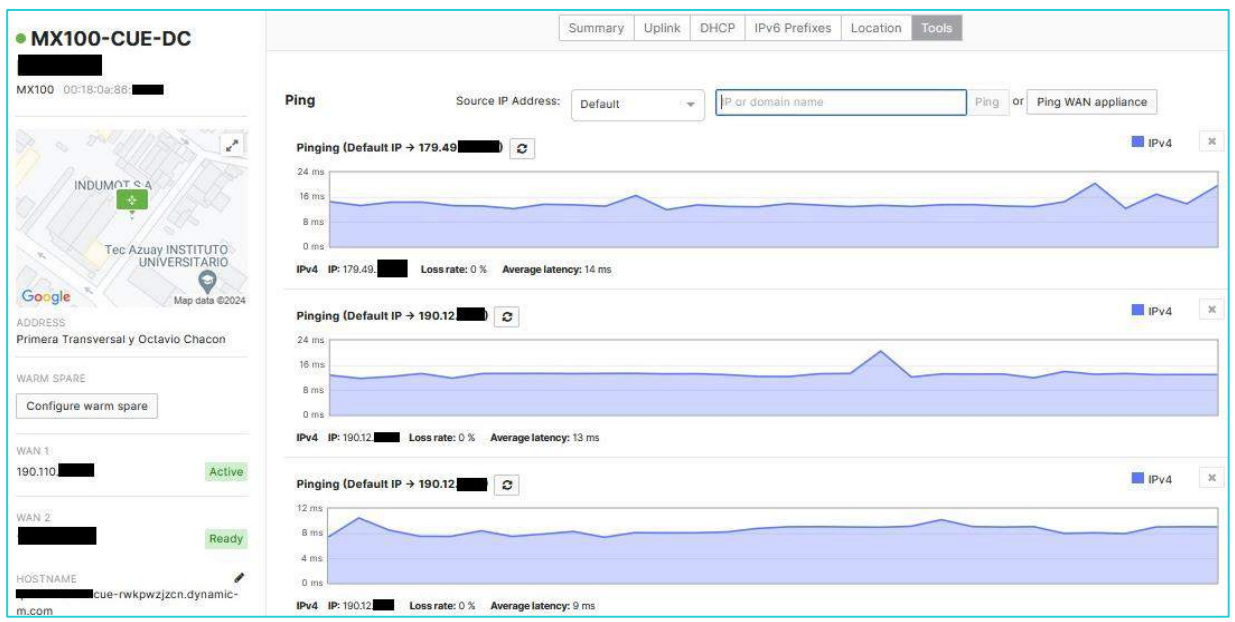

### **Análisis de Resultados**

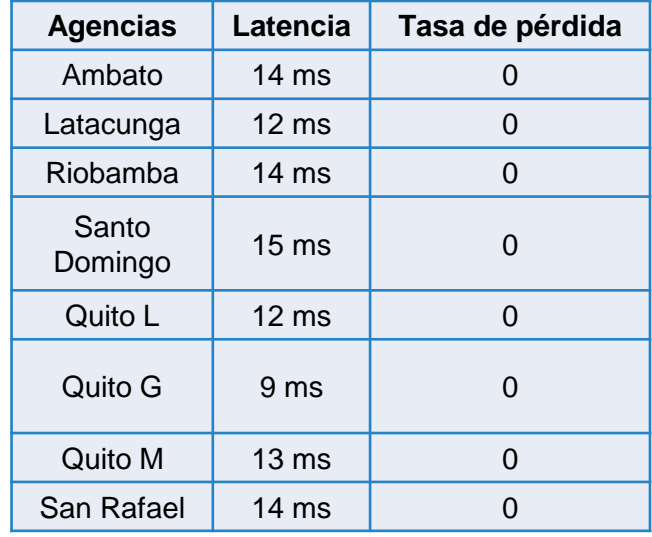

El valor de latencia promedio es de 13 ms de los enlaces desde la sucursal de Cuenca que es el punto Hub hacia las demás sucursales como spokes, que representa un valor menor con lo establecido para conexiones VPN donde oscila entre 20 ms y 100 ms

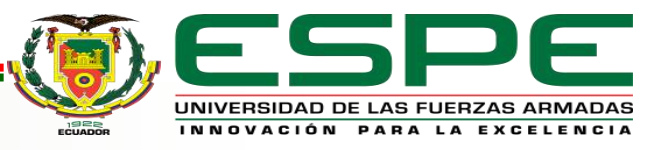

#### *Prueba de latencia (ping) desde las sucursales del cliente*   $corporativo hacia internet.$

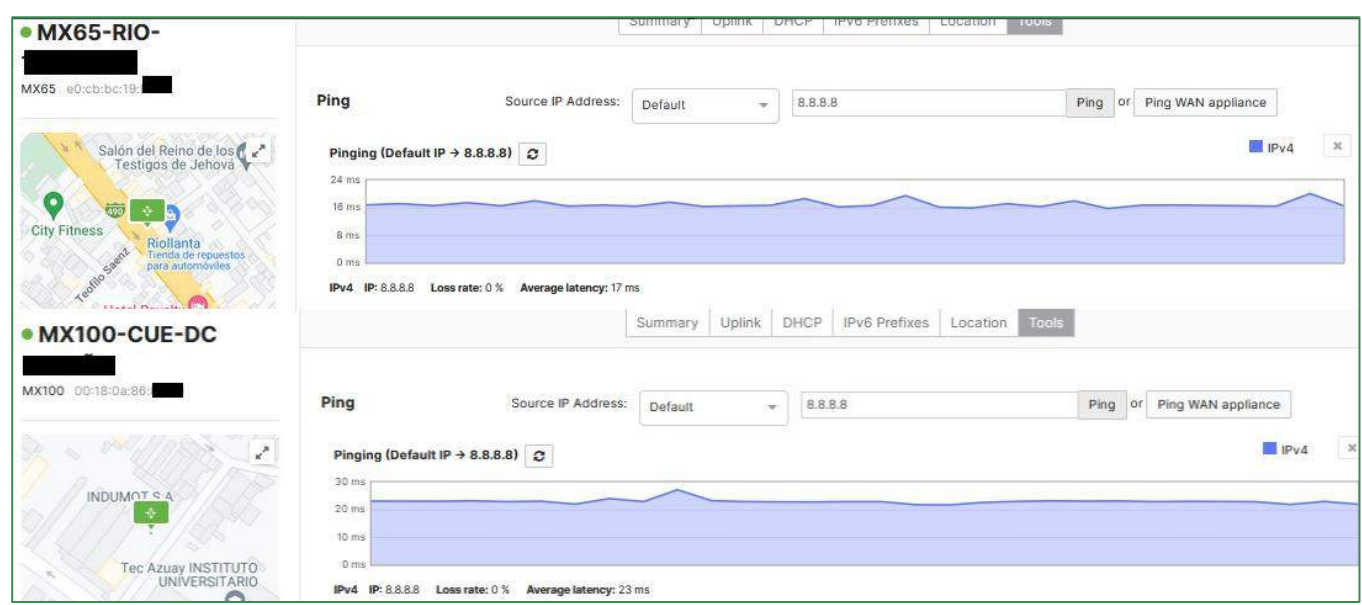

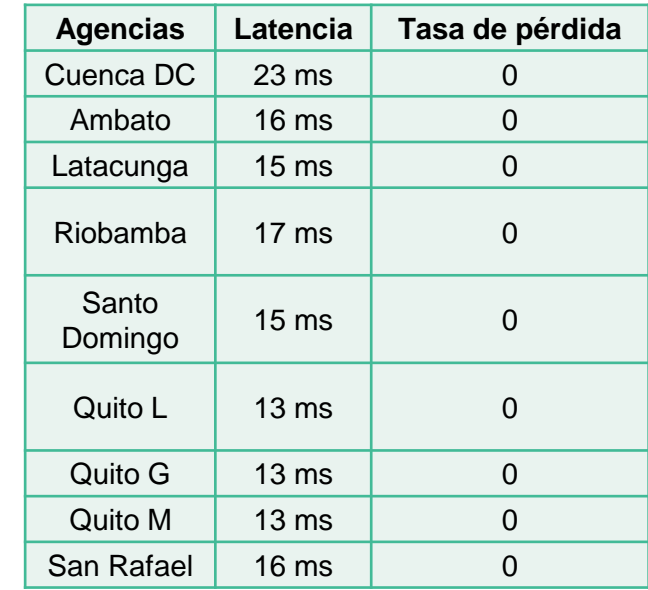

El valor de latencia promedio es de 16 ms de los enlaces desde cada una de las sucursales del cliente corporativo hacia el Internet, como se observó en la prueba anterior es un valor menor a 20 ms.

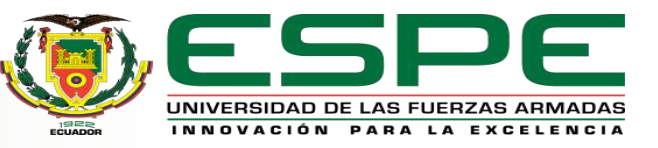

### *Monitoreo de los enlaces en tiempo real o en períodos de tiempo.*

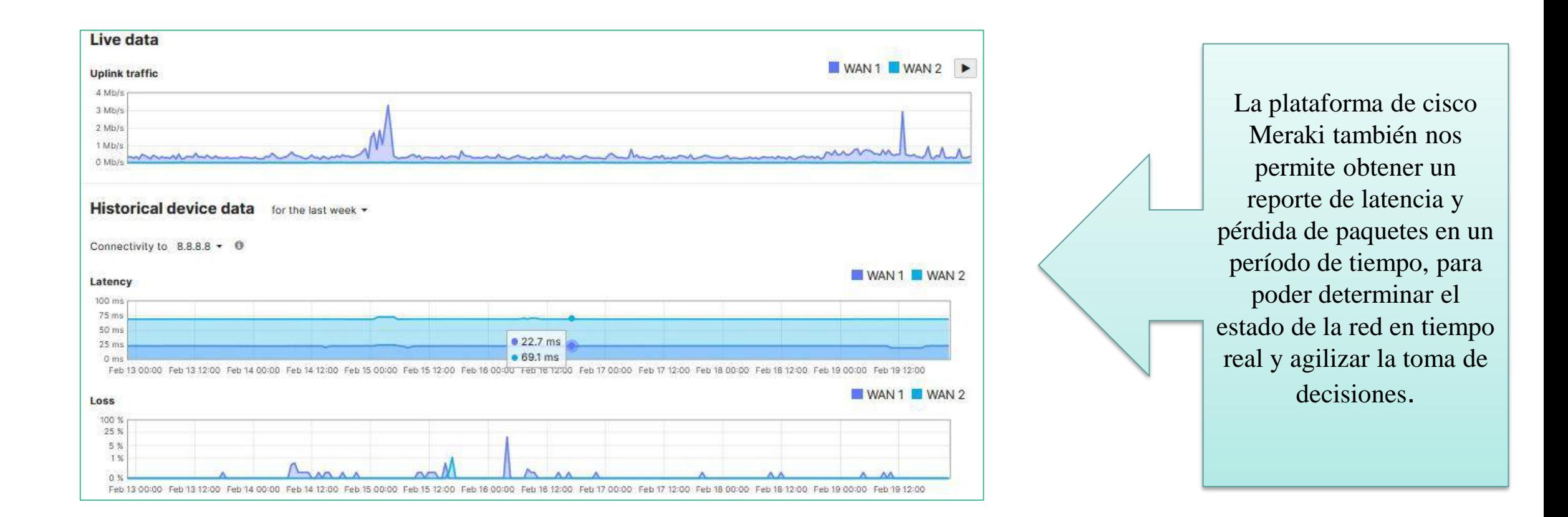

![](_page_22_Picture_3.jpeg)

# Cálculo de la tasa real de transferencia (throughput)

![](_page_23_Picture_63.jpeg)

![](_page_23_Picture_64.jpeg)

![](_page_23_Picture_4.jpeg)

#### *Reporte de Seguridad* Permite tomar acciones efectivas para mejorar la seguridad de la red.Los clientes más afectados Cliente Afectados último Evento Android-2<br>Android - Quito M 9 de Feb 23:30:39 **OMCOLSISPOA** - Quito M Febrero 9:33:51 Android-- Quito M Febrero 17:41:22 Creación de nuevas reglas en la configuración de firewalls e0:ba:ad:ec:14:7) - Quito San Rafae Feb 17:34:20 CMCOLCO 16 de Feb 20:26:28 - Quito M que permitan mejorar la seguridad y control de la red RNP5838795 - Quito: 14 de Feb 14:57:30 d6.eb:a4;cb:14:3 - STO Dominor Febrero 15:44:14 País/Región Eventos - Quito M 14 de Feb 14:30:18 **UIOMATRIZVENT** dris.google 233 Estados Unidos 00:16:17:00:01:1 DC CUENCA Febrero 21:25:15 - Quito M Feb 16:04:58 Estados Unidos 177 **UIOGERENCI** 204.12.87.170 Estados Unidos 46 Amenazas más frecuentes 162-216-4-146.static.hvvc.u Estados Unidos  $42$ Amenaza 182.216.4.146  $-173 - 201 - 1$ spechosa top dns consults Estados Unidos 19 INDICATOR-O 48.153.251.1 Estados Unidos  $\overline{3}$ Identificar los clientes o redes más vulnerables. obe BlazeOS XML Intención de inyección de entidad exten SERVER-WEBARP 195.179.239.102 Estados Unidos 148,153,251,18 Estados Unidos  $\overline{2}$ 52.96.104,50 Estados Unidos POLITICA-C 52.96.165.21 Estados Unidos an scan directorio de directory traversal intent SERVER-WEBARP  $13$ Amenazas a través de las redes

Permite limitar el acceso ya sea por vlans o sucursales a diferentes aplicaciones, como redes sociales, juegos, y ciertas plataformas de streaming.

![](_page_24_Picture_3.jpeg)

#### *Análisis de Tráfico*

Permite visualizar el consumo de ancho de banda que hay en la red.

Visualizar las aplicaciones que se utilizan dentro de la red y la cantidad de clientes que acceden.

Analizar el balanceo del tráfico como a su vez generar reglas para limitar el tráfico según la importancia de algunas aplicaciones como VoIP.

#### Traffic analytics for the last 30 days -

![](_page_25_Figure_6.jpeg)

![](_page_25_Picture_7.jpeg)

#### *Reporte de Alarmas*

![](_page_26_Figure_2.jpeg)

![](_page_26_Picture_3.jpeg)

# *Resultados del despliegue de la Red Hub and Spoke sobre SD-WAN* La red del cliente corporativo paso de 40 Mbps con

![](_page_27_Picture_55.jpeg)

tecnología de cobre a 350 Mbps en fibra óptica.

Servicio Wi-fi en diferentes zonas para clientes y áreas corporativas. Es decir, separados por VLANS.

Administración de las aplicaciones priorizando VoIP.

Control de la red WAN y LAN.

Control del tráfico y anchos de banda.

Gestión de la seguridad.

Gestión centralizada y automatización.

![](_page_27_Picture_10.jpeg)

# **CONCLUSIONES**

- En el estudio de la tecnología SD-WAN para aplicación en diseños de redes corporativas, se logró concluir que es más conveniente a diferencia de tecnologías como MPLS y VPN, como se evidencio en la comparativa, donde se pudo comparar las tres tecnologías, siendo SD-WAN una tecnología más completa que permite a las redes corporativas adaptabilidad y escalabilidad junto al desarrollo de las telecomunicaciones a la era digital.
- Se consideró los diferentes proveedores de tecnología SD-WAN existentes, concluyendo como mejor opción los equipos Cisco Meraki ya que en Ecuador son los más utilizados por otras empresas, adicional es la opción prioritaria del proveedor de servicios de internet corporativo.
- Se desarrollo el diseño de la red, tomando los antecedentes y requisitos de la red antigua del cliente corporativo, permitiendo con el nuevo diseño bajo la tecnología SD-WAN, reducir el número de dispositivos que eran usados por la tecnología MPLS que antes tenía el cliente, como a su vez reducción de costos al no usar enlaces dedicados sino VPN sitio a sitio bajo IPsec como enlaces de fibra que son menos costosos y su ancho de banda es mayor desde 15 Mbps hasta 1Gbps.
- Se implemento una topología Hub and Spoke dado que los equipos cisco Meraki tienen esta limitación en el desarrollo de su software, seleccionando como Hub a la sucursal donde se encuentra la central de datos y las demás sucursales se configuraron como spoke, permitiendo una gestión centralizada.

![](_page_28_Picture_5.jpeg)

### **CONCLUSIONES**

- Se realizó pruebas de latencia entre los enlaces de las sucursales hacia la salida de internet como también entre la sucursal designada como Hub y las sucursales spoke, donde el valor promedio en los dos casos fue menor a 20 ms como se muestran en las tablas 4 y 5 de resultados, esto nos indica que la latencia obtenida es menor al promedio que se obtiene en enlaces de VPN y fibra óptica que varía entre 20ms a 100ms.
- Se reviso la herramienta de seguridad que tiene el dashboard de Meraki, donde se puede observar las amenazas registradas en cada red de las sucursales como general, lo que permite disminuir las vulnerabilidades que puede presentar la red corporativa. Crear nuevas reglas para aplicar en el firewall que viene integrado dentro del dashboard.
- Se verifico el funcionamiento de la herramienta de análisis de tráfico que permite tomar decisiones precisas para el balanceo de carga en el tráfico de la red, como también establecer políticas que limiten el ancho de banda para ciertas aplicaciones y a su vez generar prioridad para otras, limitar el acceso a ciertas aplicaciones como redes sociales, juegos, etc en cada vlan de la red.
- En la implementación se concluyó que es más sencillo la configuración de la red, ya que solo es necesario conectar el equipo Meraki con una licencia activa a una fuente de internet, ingresar al dashboard de Meraki con la cuenta asignada al usuario, configurar y realizar soporte remotamente.

![](_page_29_Picture_5.jpeg)

#### **CONCLUSIONES**

- Se conoció varias herramientas y funciones que presenta el dashboard de Meraki, las mismas que facilitan la administración y automatización de la red, como por ejemplo las notificaciones de alarmas que llegan a los correos de los administradores de la red cuando hay algún inconveniente o caída de los enlaces.
- El diseño e implementación de la red del cliente corporativo bajo la tecnología SD-WAN evidenció los varios beneficios que se obtiene al migrar a esta tecnología permitiendo que otros clientes del proveedor de servicios de internet se interesen por este tipo de tecnología que adicional va de la mano con el crecimiento de las telecomunicaciones en la era digital, IoT y cloud.

![](_page_30_Picture_3.jpeg)

### **RECOMENDACIONES**

- Conocer los objetivos comerciales y tecnológicos que requiere el cliente corporativo, como los antecedentes de la red actual, incluyendo la topología, tecnología y calidad del servicio, para realizar un preciso diseño de red.
- Identificar y priorizar las aplicaciones críticas para la red del cliente corporativo. Configurar la SD-WAN para optimizar el tráfico de estas aplicaciones y garantizar su rendimiento.
- Después de la implementación del nuevo diseño de red, dar un monitoreo continuo para evaluar el rendimiento de la red. Ajustar la configuración según sea necesario del cliente corporativo.
- Realiza auditorías de seguridad periódicas para garantizar que la SD-WAN cumpla con las políticas de seguridad de la organización y para identificar y abordar posibles vulnerabilidades.
- Seleccionar proveedores de SD-WAN confiables que se ajusten a las necesidades de la red, considerando que este sea compatible con los equipos que se posee para generar un costo menor, como también que sean escalables y con una fácil gestión de soporte.
- Para la implementación es muy importante verificar que las licencias de los equipos Meraki estén activas, ya que sin una licencia no hay como configurar las características que son necesarias para que este acceda a la red de SD-WAN en la nube.

![](_page_31_Picture_7.jpeg)

### **TRABAJOS FUTUROS**

- Como trabajos futuros se propone realizar un estudio de cada una de las funciones que dispone el dashboard de Cisco Meraki, para poder sacar más beneficios de las herramientas.
- Comparar la tecnología Cisco Meraki con otro proveedor de servicio de SD-WAN como Fortinet o VMware, al ser los proveedores más utilizados en Ecuador.
- Realizar un estudio sobre el avance de la tecnología SD-WAN en el Ecuador para permitir que más empresas opten por esta tecnología y mejorar la brecha digital en el país.

![](_page_32_Picture_4.jpeg)

![](_page_33_Picture_0.jpeg)

# GRACIAS POR SU ATENCIÓN

![](_page_33_Picture_2.jpeg)